## DÖRR

# DISPOSITIVO PER LA VISIONE NOTTURNA DIGITALE

### CON FUNZIONE DI SCATTARE DI FOTO & VIDEO

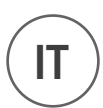

IR-QHD

### IT ) MANUALE DI ISTRUZIONI

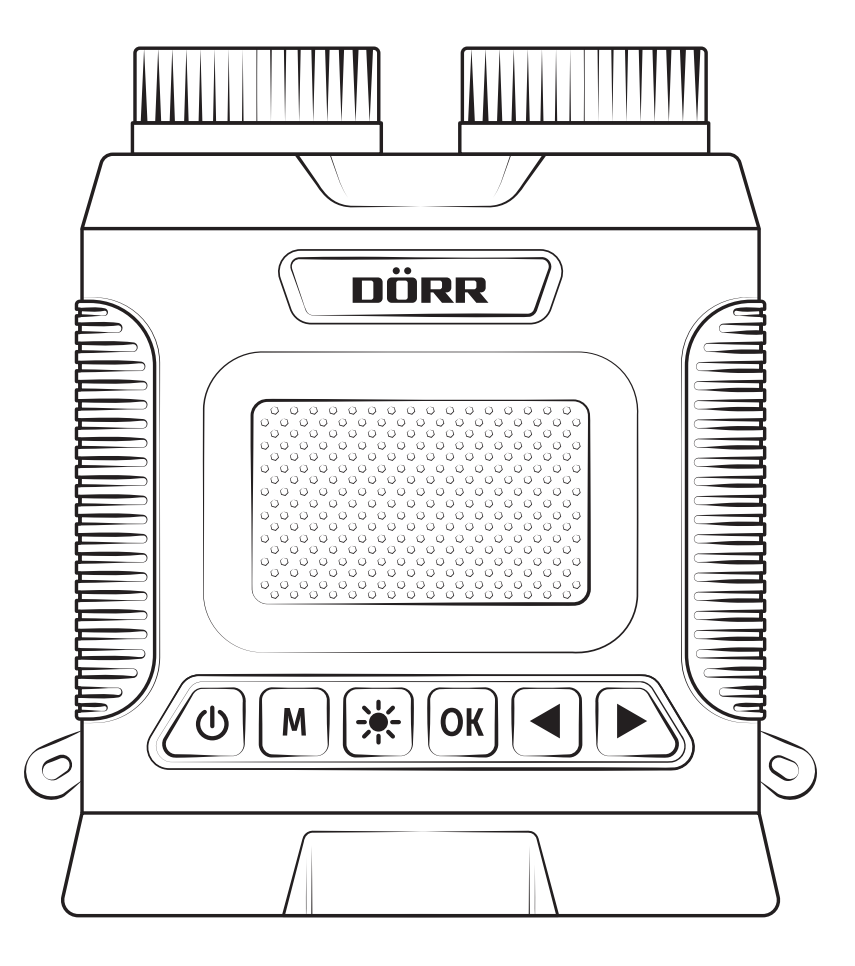

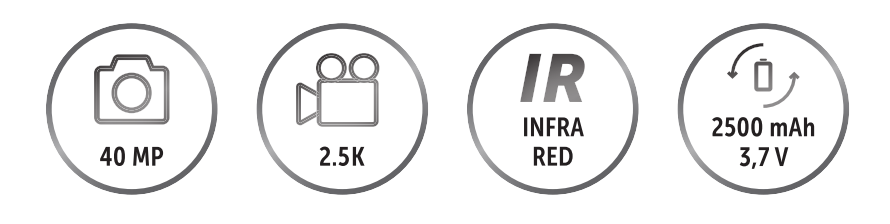

doerr-outdoor.de

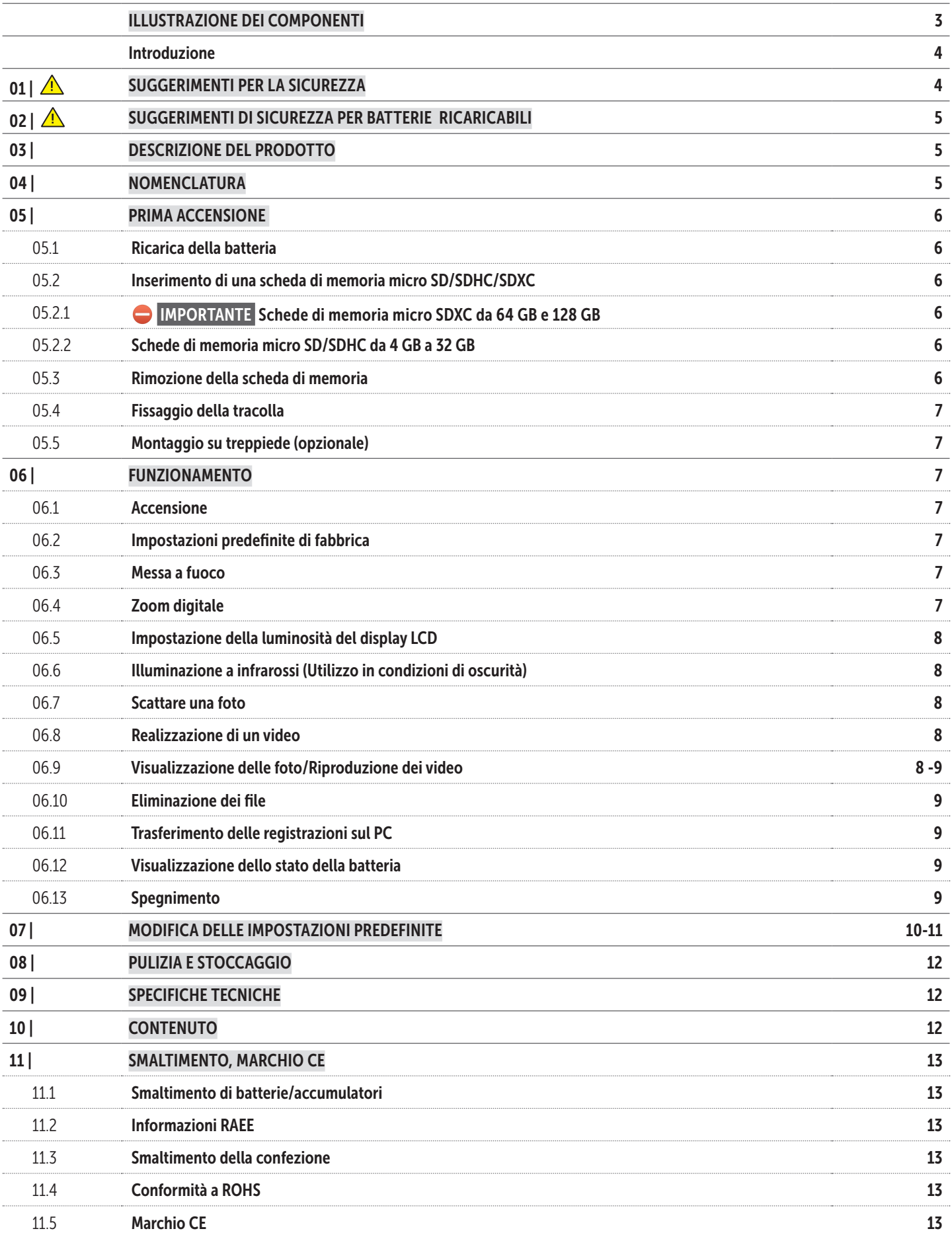

#### ILLUSTRAZIONE DEI COMPONENTI

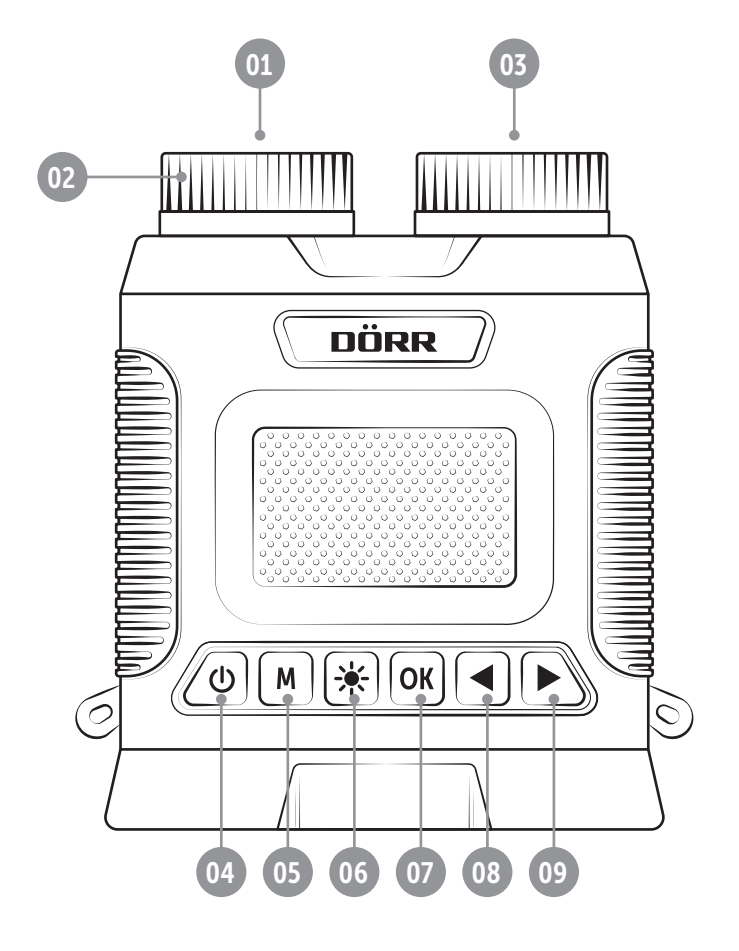

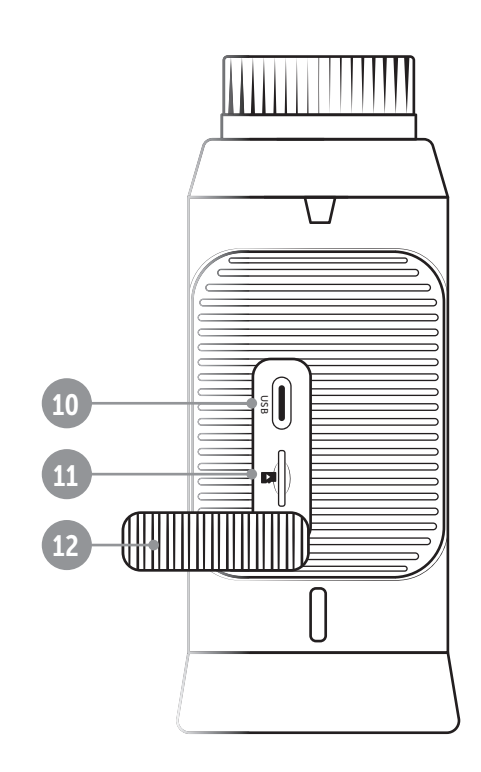

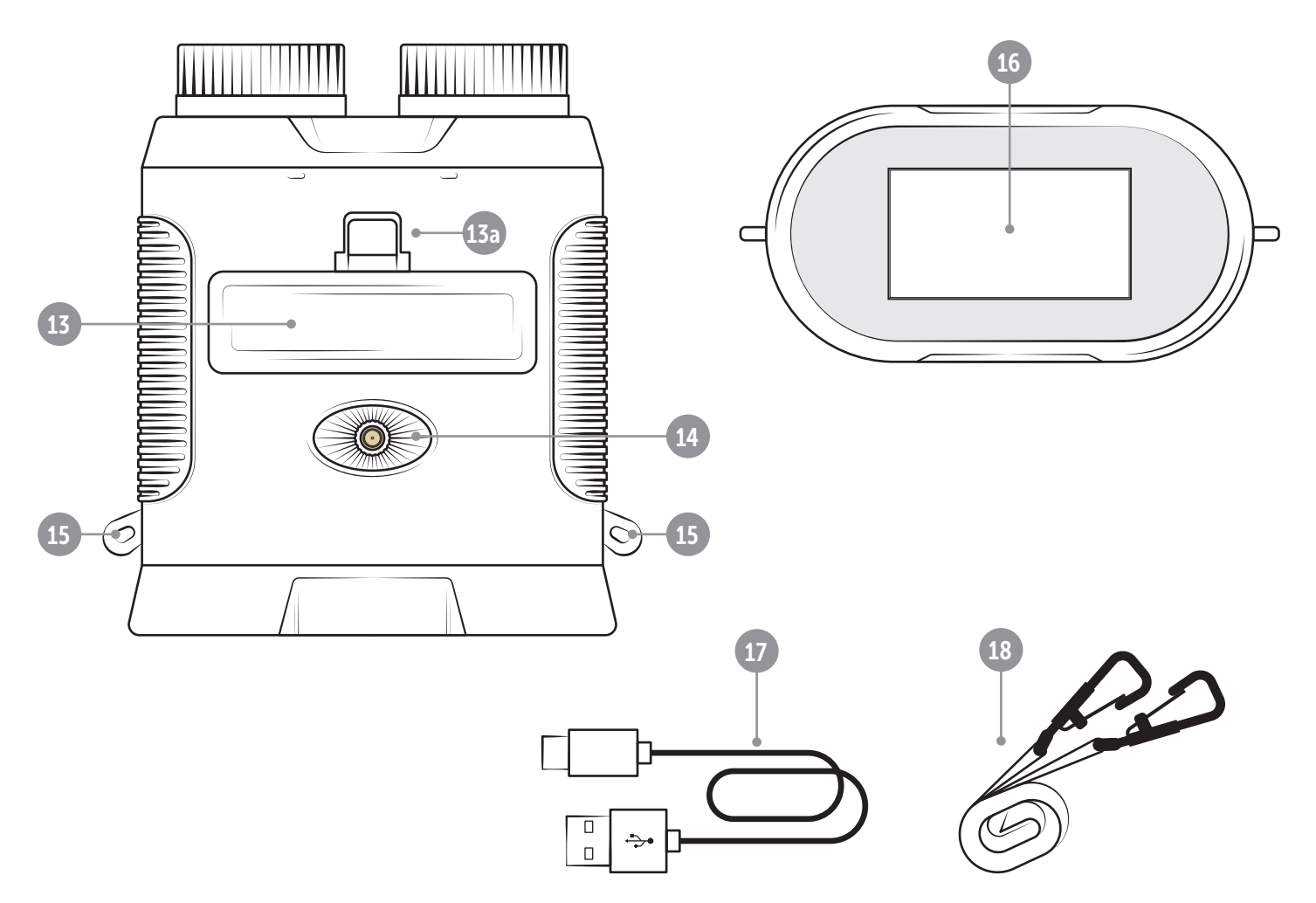

### IT

MOLTE GRAZIE per aver scelto di acquistare un prodotto di qualità DÖRR.

Prima di procedere con l'utilizzo del dispositivo per la prima volta, leggere attentamente le istruzioni per l'uso e le istruzioni di sicurezza.

Conservare le istruzioni per l'uso insieme al dispositivo per future consultazioni. Fornire le presenti istruzioni anche nel caso di utilizzo del dispositivo da parte di altre persone. In caso di vendita del dispositivo ad un'altra persona, le presenti istruzioni fanno parte integrante del dispositivo e devono essere incluse nella fornitura.

#### DÖRR non è responsabile per danni causati da uso improprio del dispositivo o dalla mancata osservanza delle istruzioni per l'uso e delle istruzioni di sicurezza.

La garanzia o il diritto alla garanzia decadono in caso di danni derivanti da uso improprio o influenze esterne. Qualsiasi manipolazione, modifica strutturale del prodotto, nonché l'apertura dell'alloggiamento da parte dell'utente o di terzi non autorizzati viene considerata come manipolazione impropria.

#### 01 | A SUGGERIMENTI PER LA SICUREZZA

- $\cdot$   $\triangle$  Mai guardare attraverso questo binocolo digitale per visione notturna direttamente verso il sole. Potresti danneggiare i vostri occhi e diventare cieco.
- $\cdot$   $\Lambda$  Questo dispositivo non è un giocattolo! Per evitare incidenti e soffocamento mantenere il dispositivo, gli accessori e il materiale di imballaggio lontano dai bambini e dagli animali domestici.
- Individui con disabilità fisiche o cognitive dovrebbero utilizzare il dispositivo sotto supervisione.
- Le persone con pacemaker, defibrillatori o altri impianti elettrici devono mantenere una distanza minima da 30 cm, perché il dispositivo genera campi magnetici.
- Assicurarsi di utilizzare il dispositivo solo con un adeguato batteria a Li-Ion di alta qualità di tipo 18650 3,7V 2.500mAh (inclusa) che è protetto da sopra o sotto tensione e contro il cortocircuito e inversione di polarità. Quando si inserisce la batteria si prega di rispettare la corretta polarità (+/-).
- Non lasciare il dispositivo incustodito durante la ricarica. Al completamento della ricarica, scollegare il dispositivo dalla fonte di ricarica USB.
- Per evitare lo scaricamento completo della batteria a Li-Ion quando il dispositivo non è in uso per un lungo periodo, si prega di caricare la batteria agli ioni di litio fino a circa il 60% di carica.
- Spegnere il dispositivo dopo l'utilizzo.
- Proteggere l'apparecchio da pioggia, umidità, luce solare diretta e temperature estreme.
- Non utilizzare o toccare il dispositivo con le mani bagnate.
- Proteggere il dispositivo da urti. Non utilizzare il dispositivo se è caduto. In questo caso un elettricista qualificato dovrebbe ispezionare il dispositivo prima di utilizzarlo di nuovo.
- Non tentare di riparare il dispositivo da soli pericolo di scossa elettrica! Quando è necessaria l'assistenza o la riparazione, contattare il personale di assistenza qualificato.
- Proteggere l'apparecchio dallo sporco. Non utilizzare mai detergenti aggressivi o benzina per pulire il dispositivo. Si consiglia un panno morbido in microfibra per pulire le parti esterne del dispositivo. Spegnere il dispositivo e rimuove la batteria prima di pulire il dispositivo.
- Conservare il dispositivo in un luogo fresco e asciutto, privo di polvere.
- Se il dispositivo è difettoso o non viene più utilizzato, smaltire l'apparecchio secondo la direttiva RAEE. Per ulteriori informazioni, si prega di contattare le autorità locali, incaricati dello smaltimento dei rifiuti.

#### 02 | SUGGERIMENTI DI SICUREZZA PER BATTERIE RICARICABILI

Utilizzare solo batterie di alta qualità di marche popolari. Quando si inserisce la batteria si prega di rispettare la corretta polarità (+/-). Si prega di rimuovere la batteria quando il dispositivo non è in uso per un periodo più lungo. Non gettare le batterie nel fuoco, state attenti ai corto circuito e non smontate le batterie - pericolo di esplosione! Non ricaricare mai le batterie non ricaricabili – pericolo di esplosione! Rimuovere immediatamente le batterie se si vede una fuoriuscita dal dispositivo. Rischio di bruciarsi con l'acido della batteria! Pulire i contatti prima di inserire batterie nuove. In caso di contatto con l'acido della batteria, lavare l'area interessata con acqua e sapone e consultare immediatamente un medico. Le batterie possono essere pericolose per la vita in caso di ingestione. Tenere le batterie lontano dalla portata dei bambini e animali domestici. Non gettare le batterie nei rifiuti domestici (vedi anche "Smaltimento delle batterie / accumulatori").

#### 03 | DESCRIZIONE DEL PRODOTTO

Dispositivo compatto per la visione notturna con funzione di registrazione di foto e video.

- Immagini a colori di giorno, immagini in bianco e nero in condizioni di oscurità
- Visibilità fino a 300 m di giorno e fino a 150 m in condizioni di oscurità
- Illuminazione a infrarossi a 3 fasi
- Con zoom digitale 8x
- Ampio display a colori LCD da 3 pollici, luminosità regolabile
- Immagini e video possono essere memorizzati su una scheda di memoria micro SD/SDHC/SDXC (non inclusa nella confezione)
- $\cdot$  Attacco per treppiede da  $\frac{1}{4}$  di pollice
- Inclusi batteria, dati USB-C e cavo di ricarica, tracolla e custodia

#### 04 | NOMENCLATURA

- 01 Obiettivo
- 02 Rotella di messa a fuoco
- 03 Illuminazione a infrarossi
- 04 Tasto di Accensione/Spegnimento
- 05 Pulsante Modalità/Menu M
- **06** Pulsante di illuminazione a infrarossi  $*$
- 07 Pulsante OK
- 08 Pulsante di sinistra
- 09 Pulsante di destra
- 10 Copertura in gomma
- 11 Presa di ricarica USB-C
- 12 Slot per schede micro SD
- 13 Coperchio del vano batterie

13a) Fermo coperchio del vano batterie

- 14 Attacco per treppiede da  $\frac{1}{4}$  di pollice
- 15 Occhielli per spallacci
- 16 Display LCD
- 17 Cavo dati e ricarica USB-C
- 18 Tracolla

#### 05 | PRIMA ACCENSIONE

05.1 Ricarica della batteria

#### ▶ AVVERTENZA

Caricare completamente la batteria agli ioni di litio 18650 3,7 V 2.500 mAh in dotazione prima di utilizzarla per la prima volta.

#### **A** ACHTUNG

Non lasciare il dispositivo incustodito durante la ricarica. Al completamento della ricarica, scollegare il dispositivo dalla fonte di ricarica USB.

Aprire il coperchio di gomma (10). Al di sotto si trova la presa di ricarica USB-C (11). Collegare la lampada frontale a una fonte di ricarica USB, ad esempio un PC/laptop/power bank, utilizzando il cavo di ricarica USB-C in dotazione (17). La batteria è completamente carica dopo circa 4-5 ore. Scollegare il visore notturno dalla fonte di ricarica USB. Richiudere correttamente il coperchio in gomma (07a) per garantire la protezione dagli spruzzi.

#### ▶ AVVERTENZA

Se il dispositivo non viene utilizzato per un prolungato periodo di tempo, caricare la batteria per circa il 60% in modo da evitare che si scarichi completamente.

05.2 Inserimento di una scheda di memoria micro SD/SDHC/ SDXC

05.2.1 Schede di memoria micro SDXC da 64 GB e 128 GB ⛔ IMPORTANTE Schede di memoria micro SDXC da 64 GB e 128 GB

A causa della loro formattazione standard, le schede di memoria micro SDXC da 64 GB e 128 GB devono essere formattate con il visore notturno prima dell'uso. Se si desidera utilizzare una scheda di memoria micro SDXC che contenga ancora i file necessari, si consiglia di salvarli sul computer prima della formattazione. Per formattare la scheda SDXC da 64 GB o 128 GB con il dispositivo per la visione notturna, procedere come segue:

- 1. NON inserire per il momento la scheda di memoria nel dispositivo.
- 2. Tenere premuto il pulsante on/off (04) per circa 3 secondi per accendere il visore notturno.
- 3. Tenere premuto il tasto menu M (05) per circa 2 secondi fino a quando non si apre il menu del dispositivo.
- 4. Utilizzare il **pulsante sinistro < (08)** per scorrere fino al sottomenu "Formato".
- 5. Aprire il coperchio in gomma (10) e far scorrere la scheda di memoria micro SDXC con il lato etichettato rivolto verso l'alto nello slot della scheda micro SD (12) fino a quando non scatta in posizione.
- 6. Selezionare "Formato" nel menu del dispositivo con il pulsante destro (09) e premere il pulsante OK (07) per avviare la formattazione.
- 7. Al termine della formattazione, il visore notturno tornerà alla visualizzazione live e in alto a destra sul display LCD (16) verrà visualizzato il seguente simbolo:

#### Scheda da 64 GB: Scheda da 128 GB:

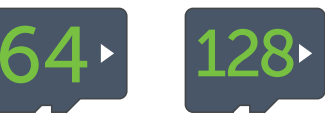

#### 05.2.2 Schede di memoria micro SD/SDHC da 4 GB a 32 GB

#### ▶ AVVERTENZA

Se si desidera utilizzare una scheda di memoria micro SD che contenga ancora file, si consiglia di salvarli sul computer e formattare la scheda micro SD prima dell'uso.

Aprire il coperchio in gomma (10) e far scorrere la scheda di memoria micro SD/SDHC con il lato etichettato rivolto verso l'alto nello slot della scheda micro SD (12) fino a quando non scatta in posizione.

Se la scheda di memoria micro SD/SDHC è inserita correttamente, dopo l'accensione del visore notturno in alto a destra sul display LCD (16) compare il seguente simbolo:

#### Esempio scheda da 16 GB:

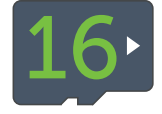

Se la scheda di memoria micro SD non è inserita correttamente o se la scheda è mancante o difettosa, dopo l'accensione del visore notturno compare il simbolo in alto a sinistra del display LCD (16):

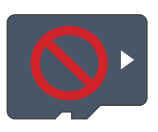

#### 05.3 Rimozione della scheda di memoria

Per rimuovere la scheda di memoria micro SD, spingere ulteriormente la scheda nello slot della scheda micro SD (12) fino a quando non fuoriuscirà leggermente con un clic: la scheda di memoria micro SD può ora essere estratta completamente.

#### 05.4 Fissaggio della tracolla

Per proteggere il visore notturno da eventuali cadute, si consiglia di agganciare la tracolla (18) in dotazione. A tale scopo, fissare i due moschettoni della tracolla negli occhielli (15) del visore notturno.

#### 05.5 Montaggio su treppiede (opzionale)

Il visore notturno può essere montato su un treppiede (disponibile opzionalmente presso DÖRR) utilizzando l'attacco per treppiede da  $\frac{1}{4}$  di pollice (14).

#### 06 | FUNZIONAMENTO

#### **AN** ATTENZIONE

Non guardare mai direttamente il sole con il visore notturno! C'è il rischio di cecità!

#### ▶ NOTA PER CHI INDOSSA GLI OCCHIALI

Raccomandiamo alle persone che indossano occhiali di toglierseli durante l'uso per ottenere la migliore immagine possibile.

#### 06.1 Accensione

Per accendere il visore notturno, tenere premuto il pulsante di accensione/spegnimento (04) per circa 3 secondi. Dopo il logo DÖRR, sul display LCD (16) comparirà una visualizzazione live colorata con i seguenti simboli:

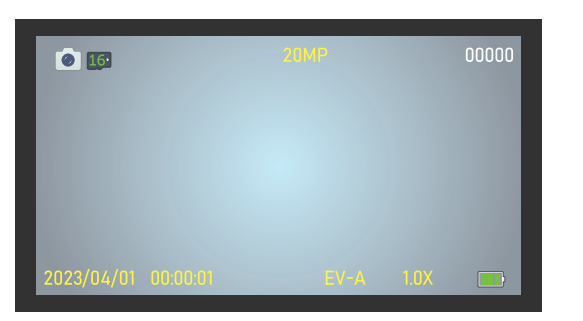

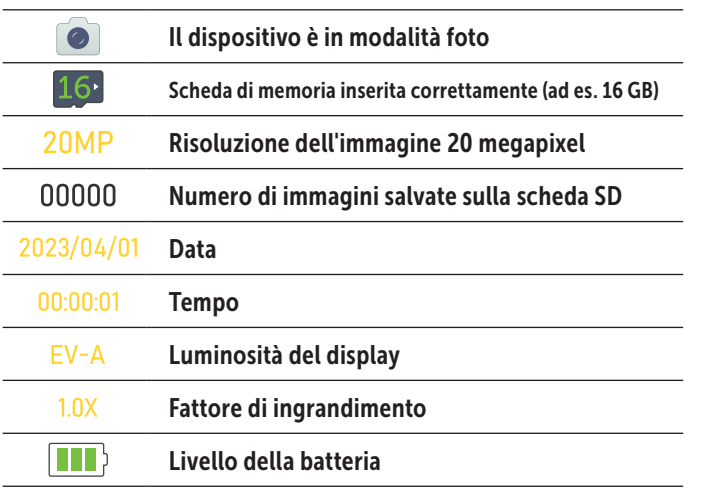

#### 06.2 Impostazioni predefinite di fabbrica

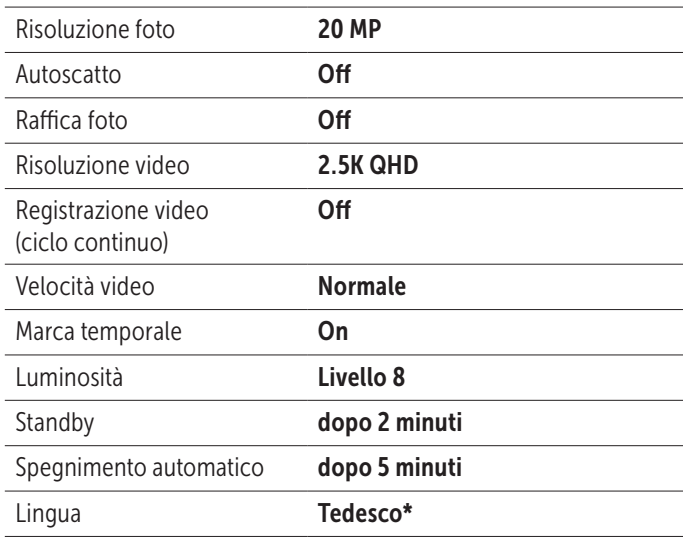

\* La lingua del menu della telecamera è impostata in fabbrica su TEDESCO. Per cambiare la lingua del menu, consultare il Capitolo 07.

Per modificare le impostazioni predefinite sopra elencate, consultare il Capitolo 07.

#### 06.3 Messa a fuoco

Per mettere a fuoco il dispositivo per la visione notturna, ruotare la rotella di messa a fuoco (02) a sinistra o a destra fino a quando la vista dal vivo sul display LCD (16) non è completamente nitida.

#### 06.4 Zoom digitale

Per ingrandire la visualizzazione live, tenere premuto il pulsante sinistro (08) fino al raggiungimento dell'ingrandimento desiderato. Una barra blu e il display LCD (16) mostrano il fattore di ingrandimento. Ingrandimento massimo = 8 volte.

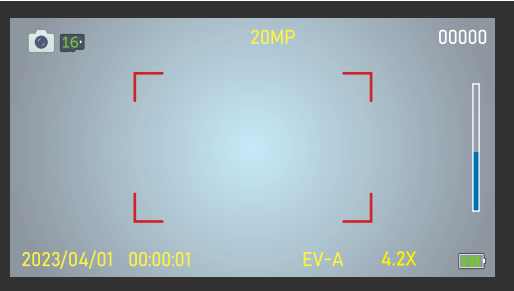

Esempio 4,2 volte

Per ridurre la visualizzazione live o per tornare alla visualizzazione 1:1, tenere premuto il pulsante destro  $(09)$  fino al raggiungimento dell'ingrandimento desiderato o la visualizzazione 1:1.

#### 06.5 Impostazione della luminosità del display LCD

Per regolare la luminosità della visualizzazione live sul display LCD (16), premere ripetutamente il pulsante destro  $(09)$  o il pulsante sinistro  $\triangleleft$  (08) fino a raggiungere la luminosità desiderata. Possibile regolazione in 8 passi da EV-A a EV-9. Il valore viene visualizzato in basso a sinistra del display LCD (11), ad es.  $EV-5$ :

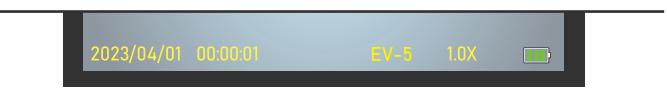

#### 06.6 Illuminazione a infrarossi (utilizzo in condizioni di oscurità)

Per l'utilizzo in condizioni di oscurità, accendere l'illuminazione a infrarossi (03). Per procedere, premere una volta il pulsante di illuminazione a infrarossi  $*(06)$ . Il simbolo per l'illuminazione a infrarossi A minima comparirà in alto a sinistra sul display LCD (16) e verrà mostrata una visualizzazione live in bianco e nero.

Per aumentare la luminosità dell'illuminazione a infrarossi, premere il pulsante dell'illuminazione a infrarossi  $*(06)$ . In alto a sinistra sul display LCD (16) comparirà l'icona per la luminosità IR <sup>1</sup> . Impostazione possibile da 1 – 3.

#### Esempio di illuminazione a infrarossi accesa con luminosità 2:

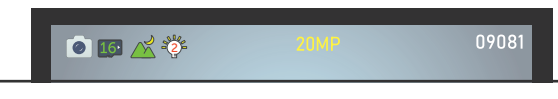

Per spegnere l'illuminazione a infrarossi, premere ripetutamente il pulsante dell'illuminazione a infrarossi  $*(06)$  fono alla scomparsa del simbolo dal display.

#### 06.7 Scattare una foto

Accendere il visore notturno con il tasto on/off (04). Il visore notturno è automaticamente in modalità video. La risoluzione predefinita dell'immagine, ad es. 20MP, viene visualizzata al centro del display LCD (16). In alto a sinistra del display è possibile vedere il numero di foto che possono ancora essere scattate con tale risoluzione, ad esempio 09081 foto:

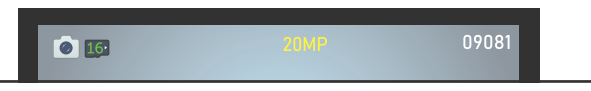

Per la messa a fuoco, utilizzare l'apposita rotella (02). Per le riprese notturne, attivare l'illuminazione a infrarossi (Consultare il Capitolo 06.6).

Premere il pulsante OK (07) per scattare una foto.

#### 06.8 Realizzazione di un video

Accendere il visore notturno con il tasto on/off (04). Il visore notturno è inizialmente in modalità Foto. Premere il pulsante menu M (05)per passare alla modalità video. La risoluzione video preimpostata, ad esempio 2.5K QHD, viene visualizzata in alto al centro del display LCD (16). In alto a sinistra del display è visibile la durata residua del video che è ancora possibile realizzare con tale risoluzione, ad esempio (45 minuti e 30 secondi):

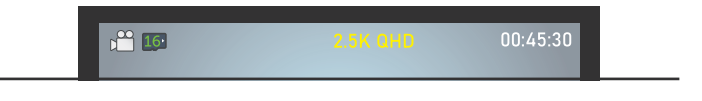

Per la messa a fuoco, utilizzare l'apposita rotella (02). Per le riprese notturne, attivare l'illuminazione a infrarossi (Consultare il Capitolo 06.6).

#### Per avviare la registrazione video, premere il pulsante OK (07).

Durante la registrazione, un punto rosso lampeggia nell'angolo in alto a sinistra del display LCD (16) e viene visualizzata la durata della registrazione video, ad esempio  $\bullet$  00:00:12 (12 secondi):

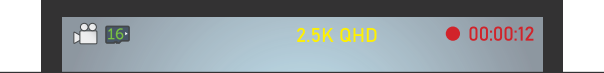

Premere nuovamente il pulsante OK (07) per terminare la registrazione video.

#### 06.9 Visualizzazione delle foto/Riproduzione dei video

Per visualizzare o riprodurre le registrazioni sul display LCD (16), premere ripetutamente il pulsante menu  $M(05)$  fino a quando non appare in alto a sinistra del display il simbolo  $\Box$ .

Se l'ultima immagine scattata era una foto, il display LCD (16) visualizzerà, ad esempio, PICT0001.jpg. Sulla destra è possibile vedere la risoluzione con cui è stata scattata la foto e il numero totale di scatti eseguiti:

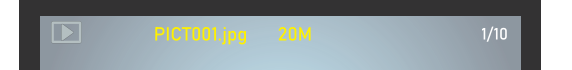

Utilizzare il pulsante destro  $\triangleright$  (09) o il pulsante sinistro  $\triangleleft$  (08) per scorrere le registrazioni.

Se l'ultima registrazione è un video, verrà mostrato nella parte superiore del display LCD (16), ad esempio MOVI0001. avi e sulla destra sarà possibile vedere la risoluzione con cui è stato registrato il video e il numero totale di registrazioni eseguite . Al centro del display verrà visualizzata l'icona di esecuzione  $\bigcirc$ :

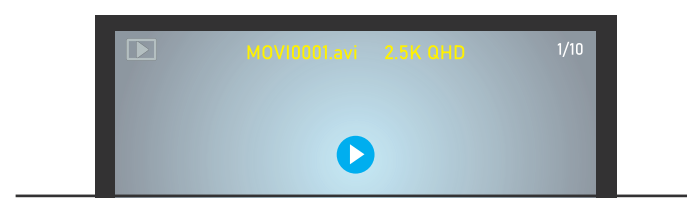

Premere il pulsante OK (07) per riprodurre il video.

#### 06.10 Eliminazione dei file

Per cancellare le registrazioni, passare prima alla modalità di riproduzione come descritto nel capitolo 06.9. Utilizzare il pulsante destro (09) o il pulsante sinistro (08) per scorrere fino alla registrazione che si desidera eliminare.

Tenere premuto il pulsante menu M (05) per circa 2 secondi. Utilizzare il pulsante destro  $(09)$  o il pulsante sinistro  $(08)$  per selezionare Elimina, **Confermare** o **Annullare**. L'opzione selezionata viene evidenziata in giallo. Premere il pulsante OK (07) per confermare la selezione.

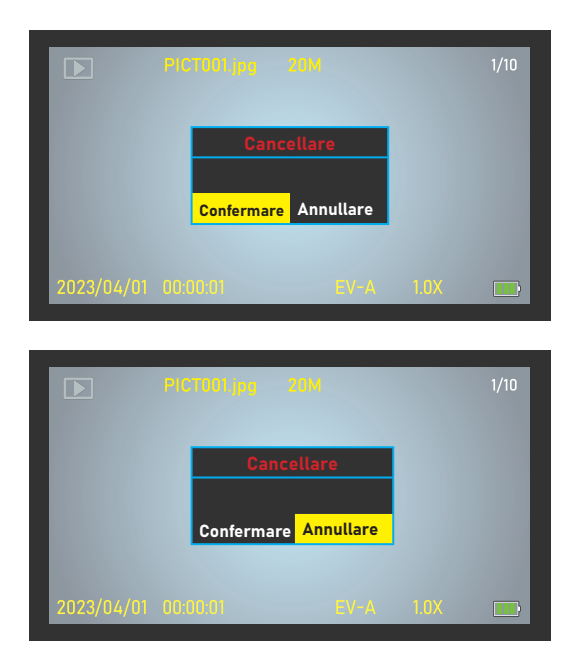

#### 06.11 Trasferimento delle registrazioni sul PC

Per trasferire le registrazioni di foto e video sul computer, collegare il visore notturno al PC/notebook con il cavo USB in dotazione e premere il pulsante di accensione/spegnimento (04). In alternativa, rimuovere la scheda di memoria micro SD e leggerla con un lettore di schede micro SD adatto al proprio PC/notebook.

#### 06.12 Visualizzazione dello stato della batteria

Dopo aver acceso il visore notturno con il tasto On/Off (04), in basso a destra e a sinistra del display LCD (16) compare l'indicazione dello stato della batteria **. III**. Se la batteria è eccessivamente scarica, il visore notturno smetterà di funzionare e il display LCD (16) mostrerà "Batteria scarica". Caricare il visore notturno come descritto nel capitolo 05.1.

#### 06.13 Spegnimento

Dopo l'uso, spegnere il visore notturno. per procedere, tenere premuto il pulsante di accensione/spegnimento (04) per circa 2 secondi.

#### 07 | MODIFICA DELLE IMPOSTAZIONI PREDEFINITE

Per regolare e adeguare le impostazioni per i propri scopi, accendere il visore notturno e tenere premuto il tasto menu M (05) per circa 2 secondi fino all'apertura del menu del dispositivo. Utilizzare il pulsante destro (09) e/o il pulsante sinistro (08) per navigare nel sottomenu desiderato. Premere il pulsante OK (07) per aprire il sottomenu e procedere con la modifica. Il sottomenu selezionato ha uno *sfondo giallo*.

#### *Le impostazioni di fabbrica sono contrassegnate con un \*.*

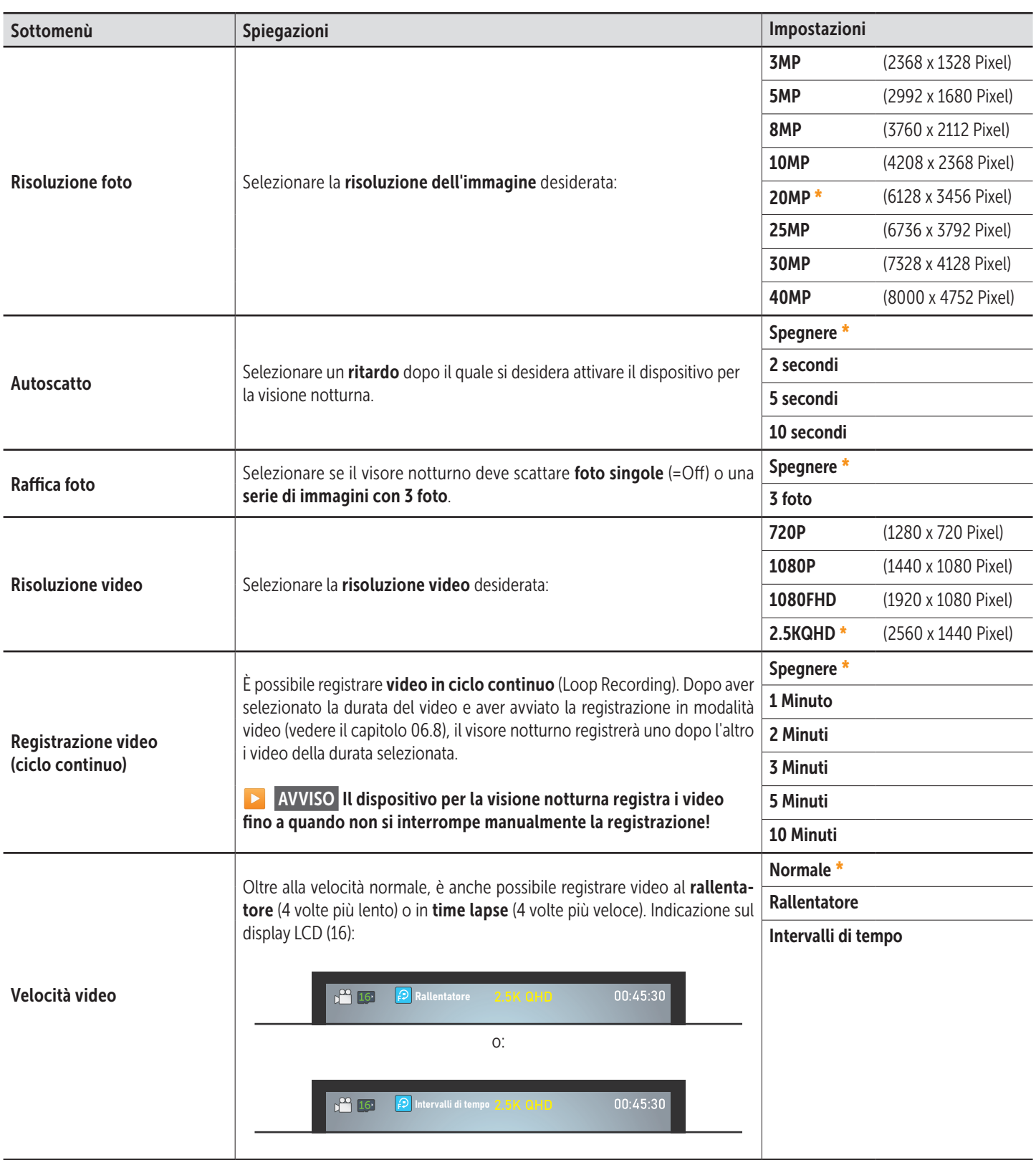

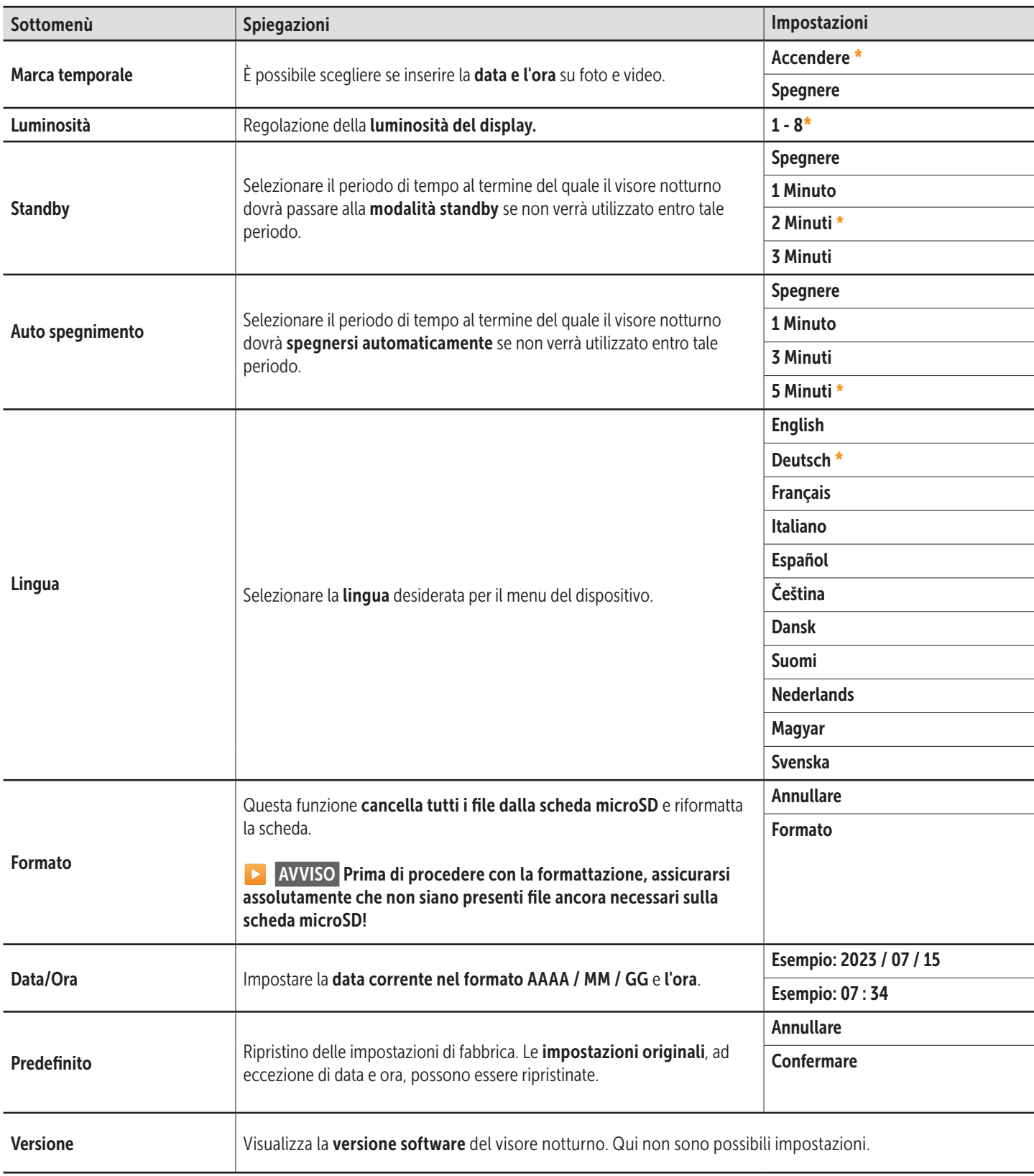

#### 08 | PULIZIA E STOCCAGGIO

Non utilizzare detergenti aggressivi o benzina per pulire il dispositivo. Si consiglia un panno in microfibra morbido, leggermente umido per pulire le parti esterne del dispositivo. Rimuovere le batterie prima della pulizia! Conservare il dispositivo in un luogo fresco e asciutto, privo di polvere. Questo dispositivo non è un giocattolo - tenere fuori dalla portata dei bambini. Tenere lontano da animali domestici.

#### 09 | SPECIFICHE TECNICHE

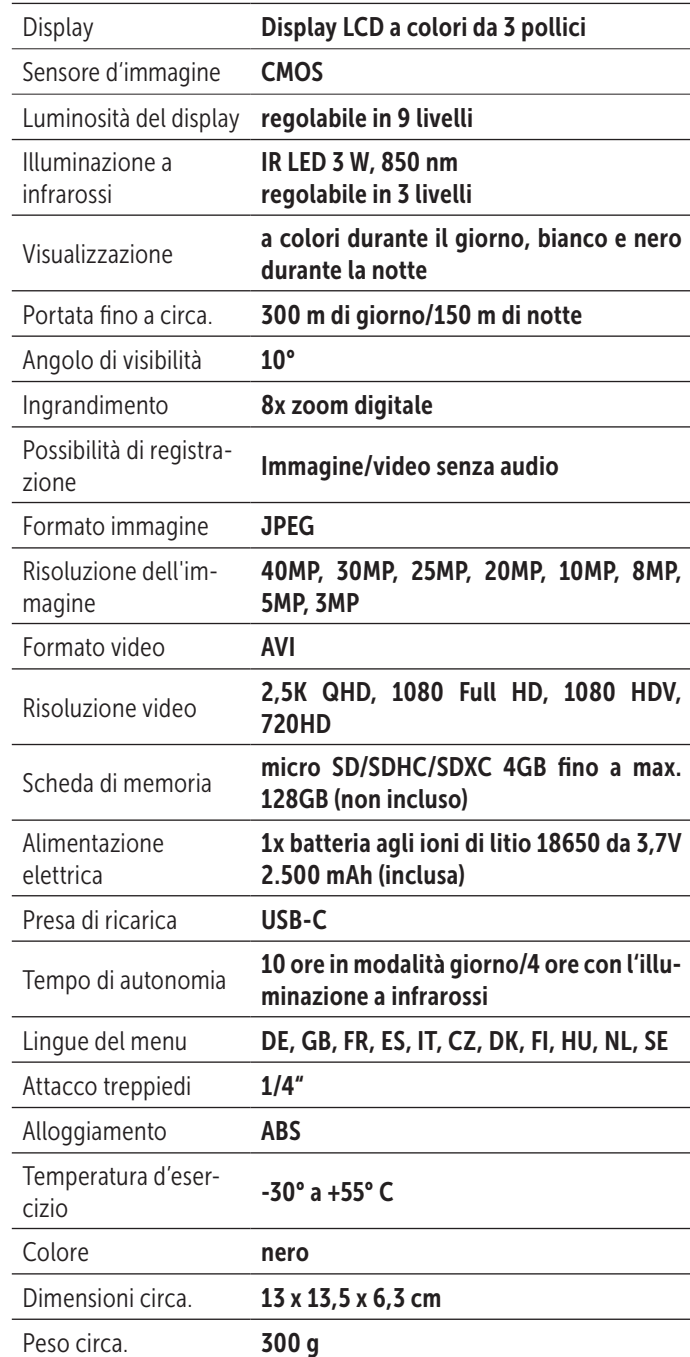

*DÖRR GmbH si riserva il diritto di apportare modifiche tecniche senza alcun preavviso.*

#### 10 | CONTENUTO

- 1x Dispositivo di visione notturna IR-QHD
- 1x Cavo USB-C per dati e ricarica
- 1x Tracolla
- 1x Borsa
- 1x Istruzioni di sicurezza

#### 11 | SMALTIMENTO, MARCHIO CE

#### $\overline{\mathbb{X}}$  11.1 SMALTIMENTO DI BATTERIE/ACCUMULATORI

Le batterie sono contrassegnati con il simbolo di un bidone barrato. Questo simbolo indica che le batterie e gli accumulatori che non possano più essere ricaricate o utilizzate, non devono essere smaltiti insieme ai rifiuti domestici. Le batterie possono contenere sostanze nocive che possono causare danni alla salute e all'ambiente. Si prega di utilizzare i sistemi di restituzione e raccolta disponibili nel proprio paese per lo smaltimento dei rifiuti delle batterie.

#### $\cancel{2}$ 11.2 INFORMAZIONI RAEE

La direttiva sulle attrezzature elettriche ed elettroniche (direttiva RAEE) è la direttiva comunitaria Europea sulle apparecchiature elettriche ed elettroniche, che è diventata legge europea nel febbraio 2003. Lo scopo principale di questa direttiva è quello di evitare di creare rifiuti elettronici. Riciclaggio e altre forme di recupero dei rifiuti dovrebbero essere incoraggiati per ridurre gli sprechi. Il simbolo (del cestino) sul prodotto e sulla confezione significa che i prodotti elettrici ed elettronici usati non devono essere smaltiti con i rifiuti domestici. Siete responsabili di smaltire tutti i rifiuti elettronici o elettrici presso i punti di raccolta specifici. Uno smaltimento corretto di questo prodotto contribuirà a far risparmiare risorse preziose e si tratta di un contributo significativo per proteggere il nostro ambiente e la salute umana. Per ulteriori informazioni sul corretto smaltimento delle apparecchiature elettriche ed elettroniche, riciclaggio e Punti di ritiro siete invitati a rivolgersi alle autorità locali, le società di gestione dei rifiuti, il rivenditore o il produttore di questo dispositivo.

#### **11.3 SMALTIMENTO DELLA CONFEZIONE**

Smaltire l'imballaggio nel modo corretto. Riciclare il cartone nella carta e le pellicole nella plastica.

#### $\sqrt{11.4}$  CONFORMITÀ A ROHS

Questo prodotto è conforme alla direttiva europea RoHS per la restrizione dell'uso di determinate sostanze pericolose nelle apparecchiature elettriche ed elettroniche e relativi emendamenti.

#### CE 115 CF MARCHIO CF

La marcatura CE è conforme agli standard europei e indica che il prodotto soddisfa i requisiti delle direttive UE applicabili.

DÖRR Dispositivo di visione notturna IR-QHD Articolo no. 490333 Made in China

#### DÖRR GmbH

Messerschmittstr. 1 D-89231 Neu-Ulm Fon: +49 731 970 37 69 hello@doerr.gmbh https://www.doerr-outdoor.de